## **Инструкция по обучению и сдаче экзаменов в СДОПроф ЧОУ ДПО «УЦ «Энергия»**

- 1. Вводим в строку поиска в браузере адрес сайта из доступа: [https://energy.cdoprof.ru](https://energy.cdoprof.ru/)
- 1.1. Вводим в поля формы Ваш логин и пароль, нажимаем кнопку «**Войти»**.

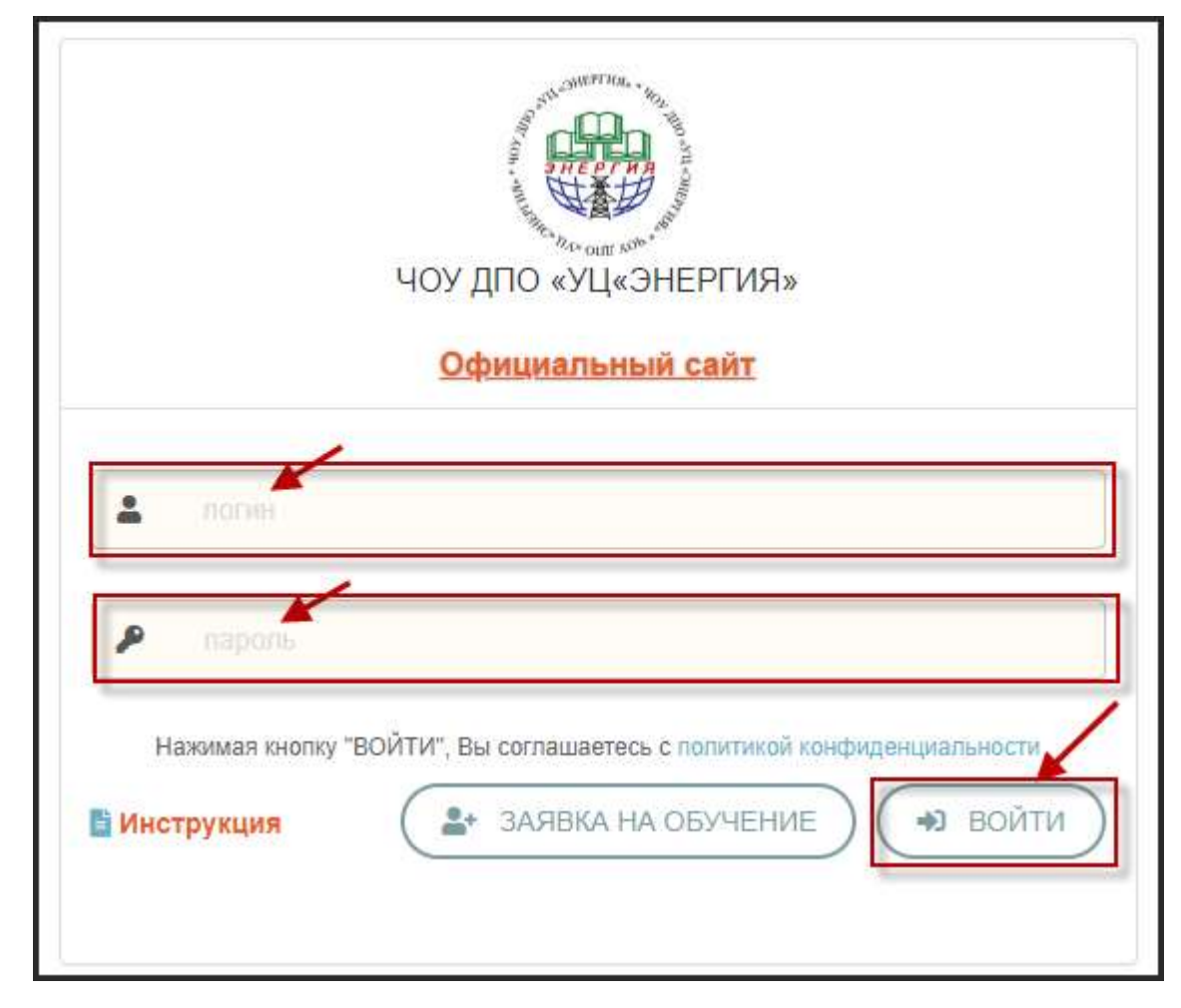

2. Выбираем из списка доступный курс и нажимаем «**Начать обучение**»

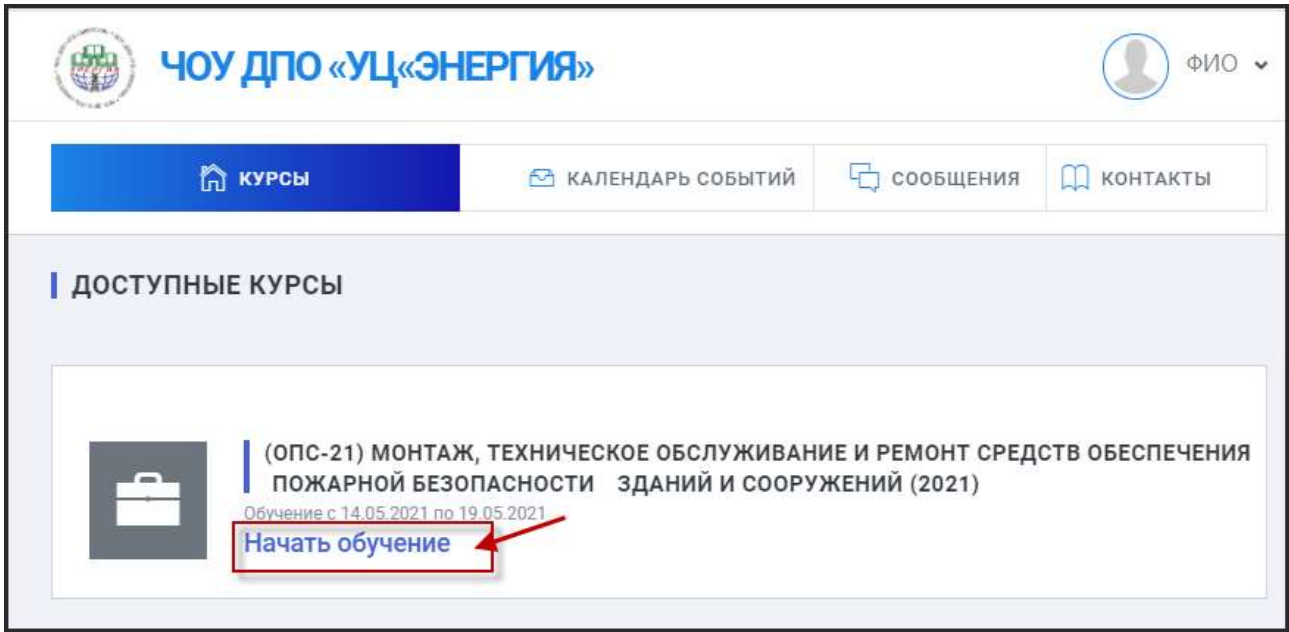

3. Изучаем лекционный и методический материал курса

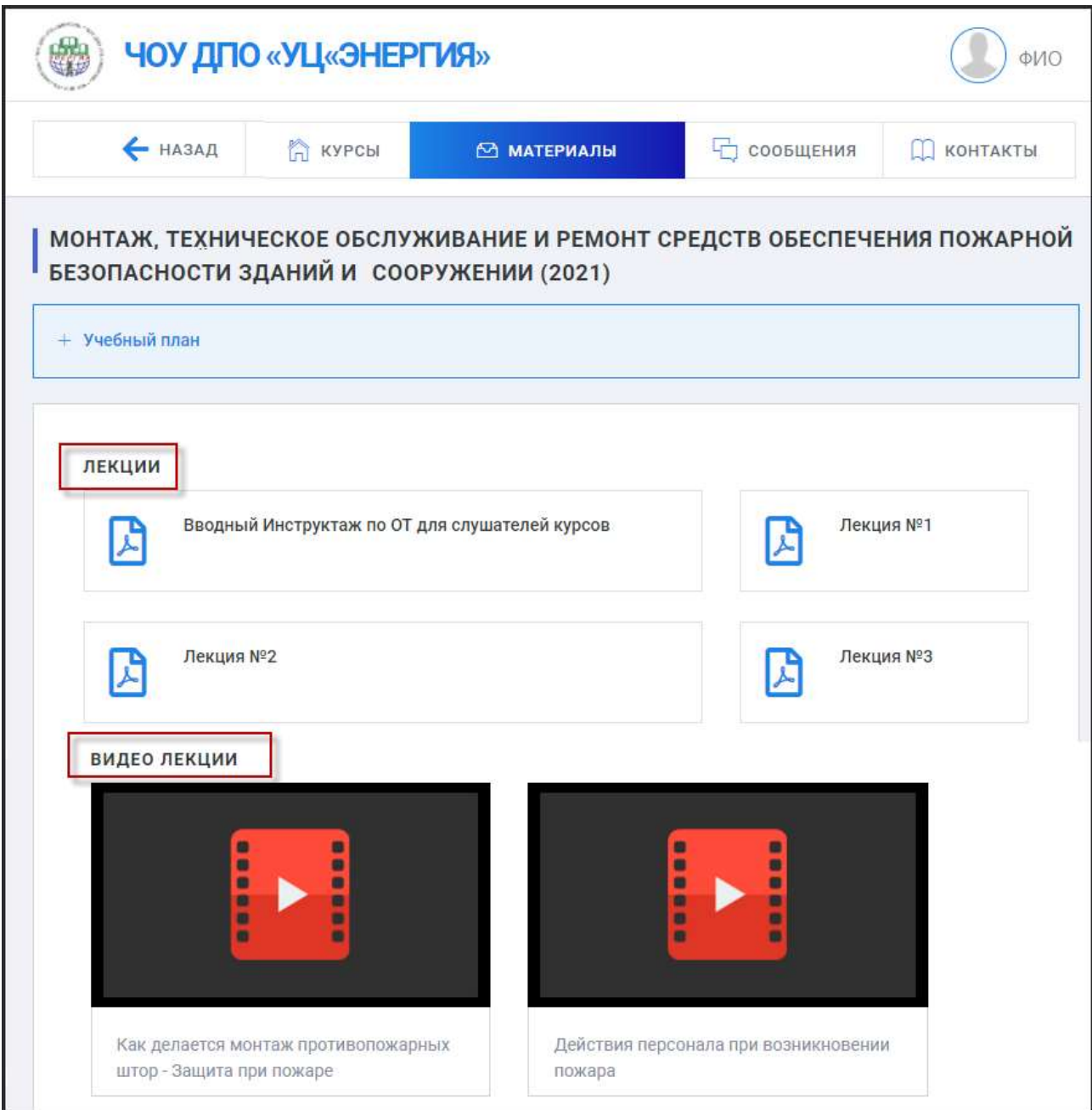

## 4. После изучения материалов можно нажать на кнопку **«Тренировка перед сдачей экзамена»** в поле экзамен.

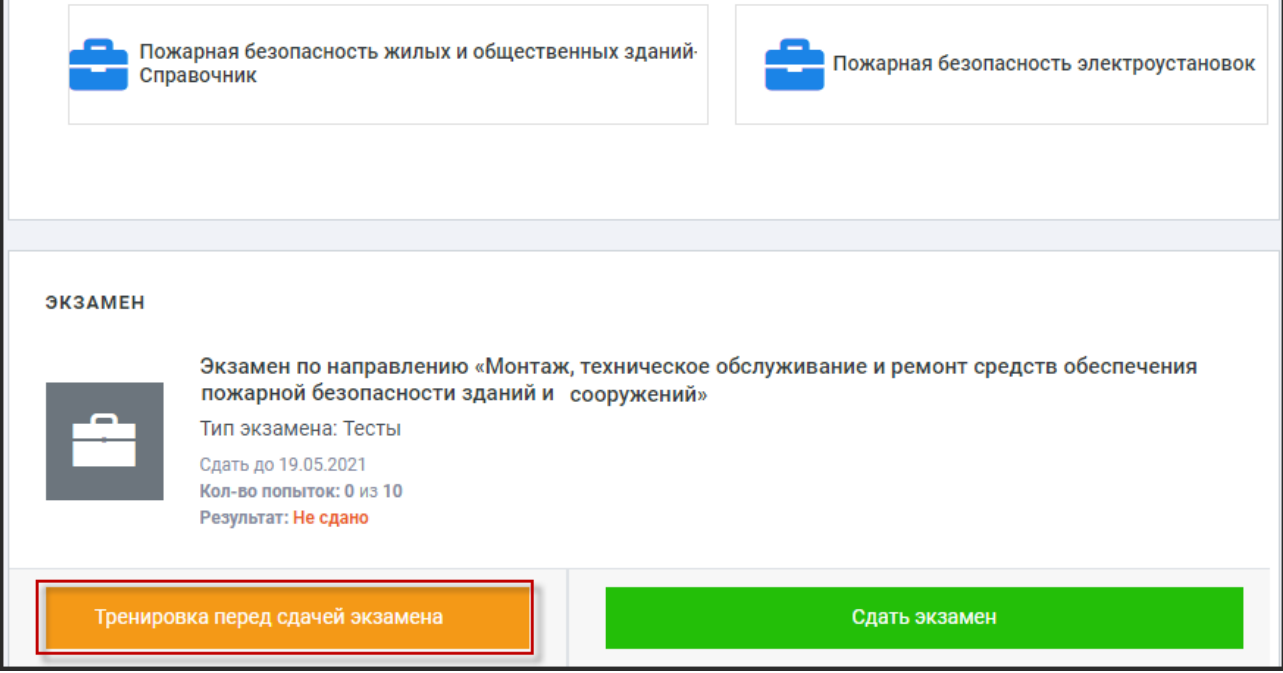

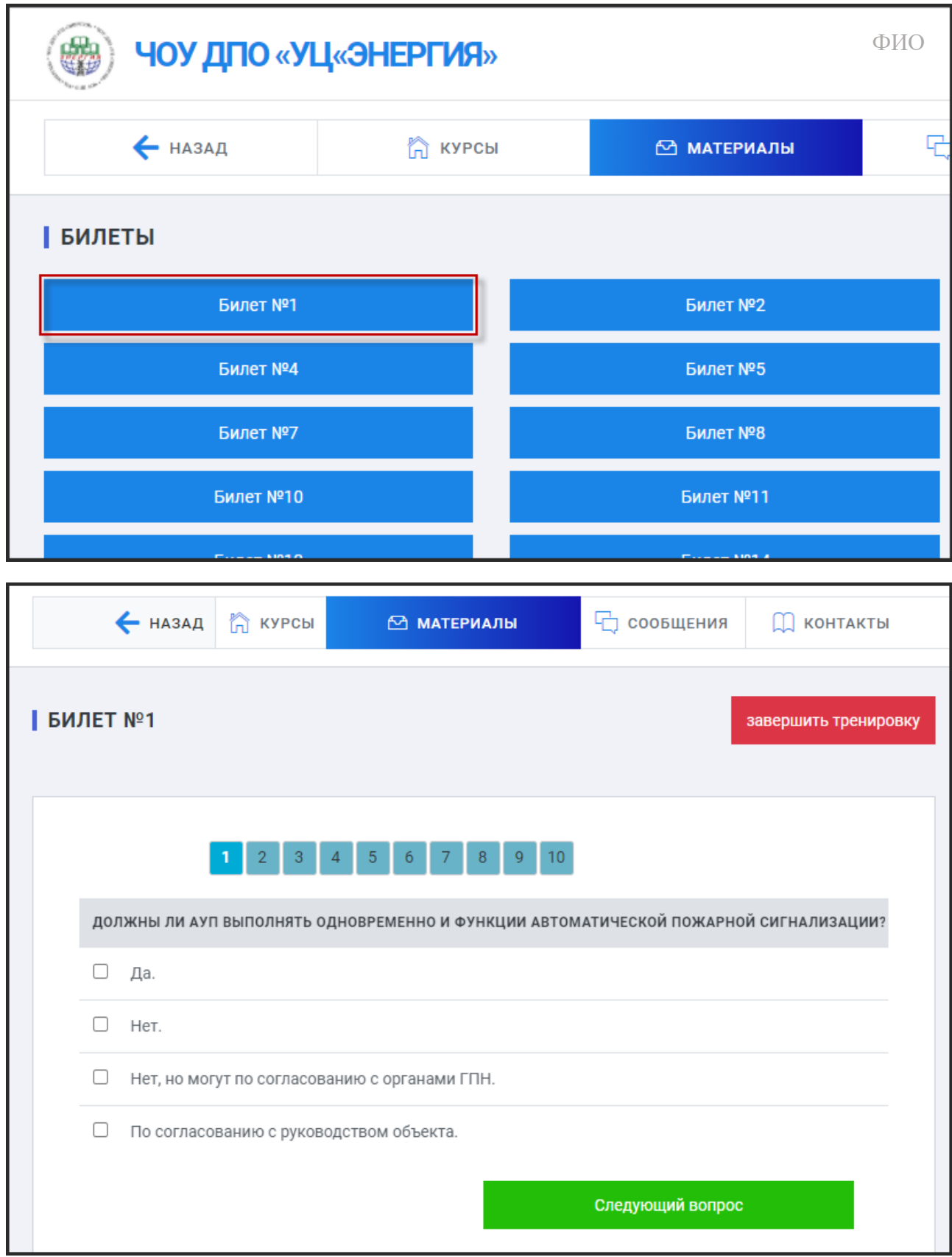

5. Во время тренировки система будет Вам подсказывать верные ответы. Тренировка не записывается в результаты экзамена, этот модуль только для Вашей подготовки.

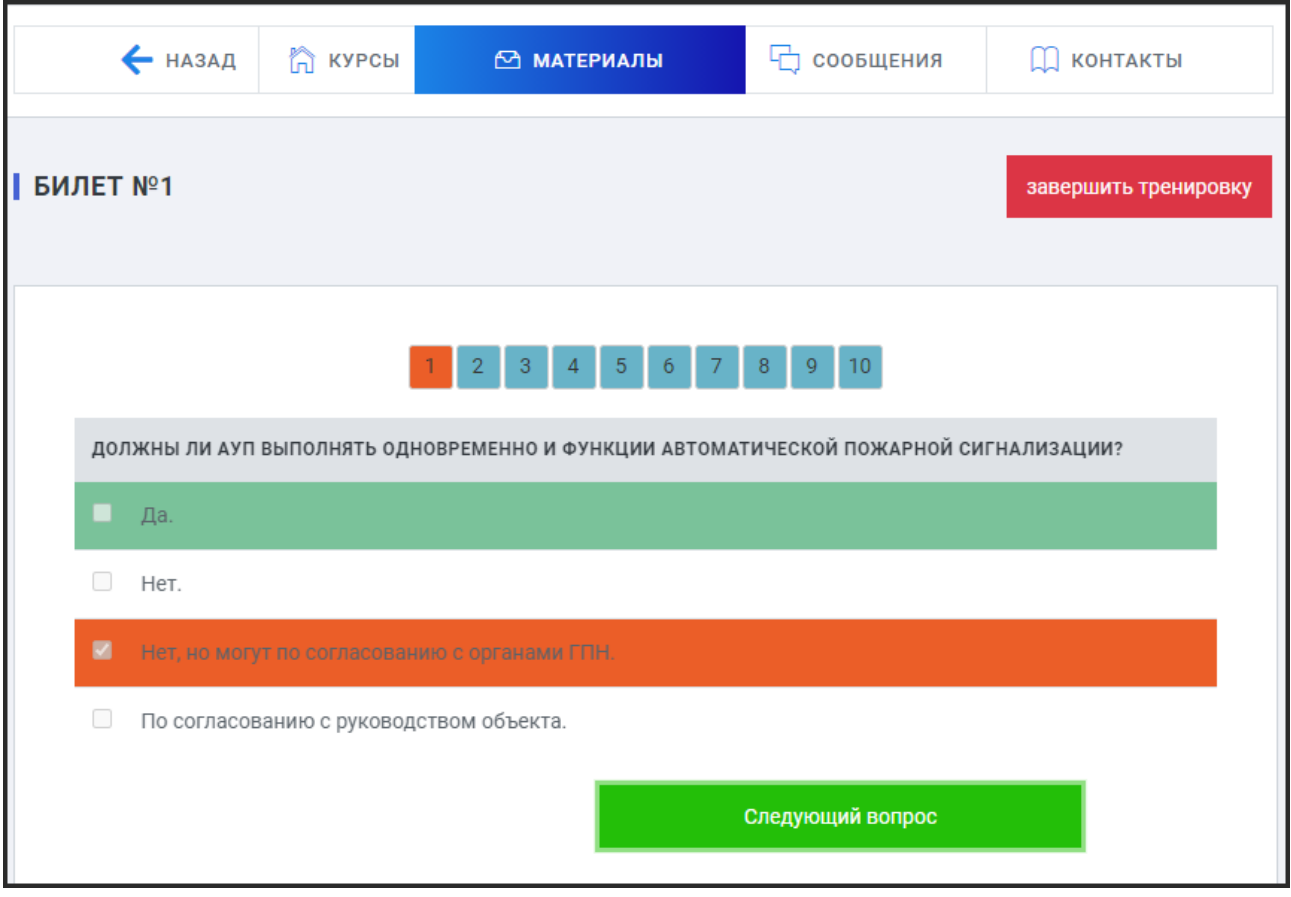

6. После прохождения билета или теста необходимо нажать кнопку «**Завершить тренировку**», система покажет Вам насколько Вы подготовились к сдаче экзамена.

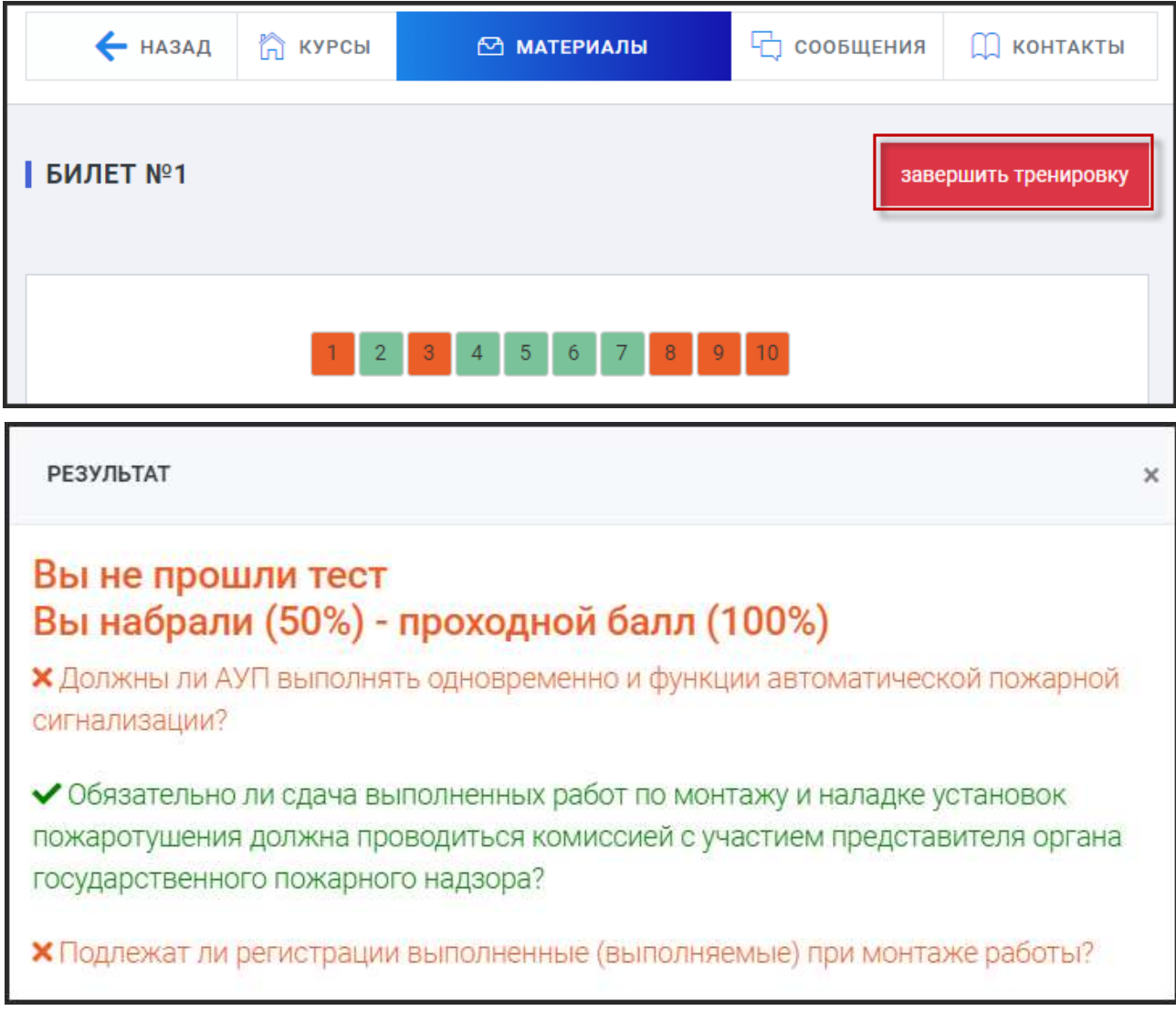

7. Финальный этап - *сдача экзамена*. При нажатии на кнопку «**Сдать экзамен**» вам будет выбран случайный билет или тесты из базы вопросов. Информации о количестве попыток находится в поле Экзамен.

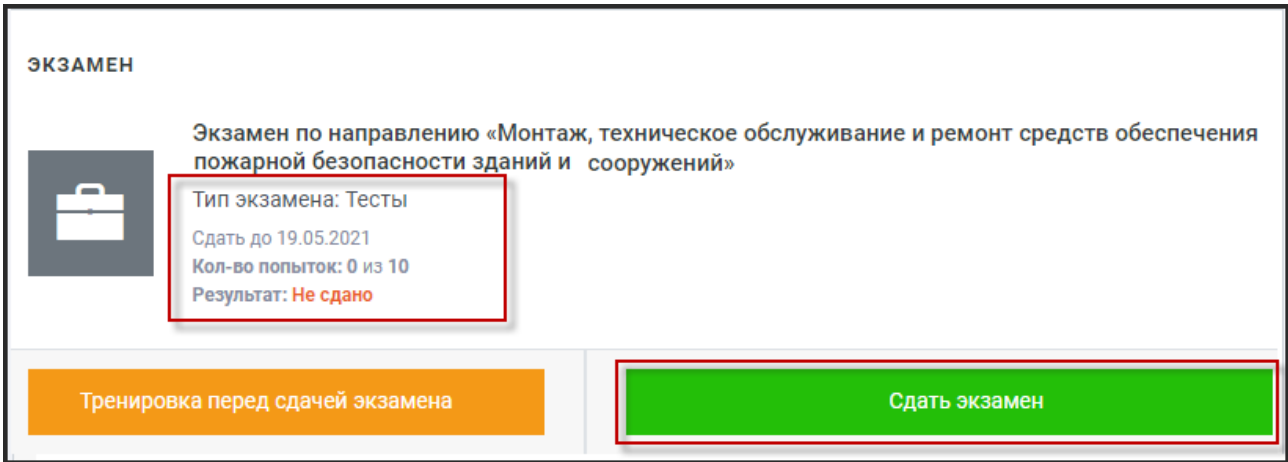

Информации о времени на сдачу экзамена указывается после нажатия кнопки «Сдать экзамен».

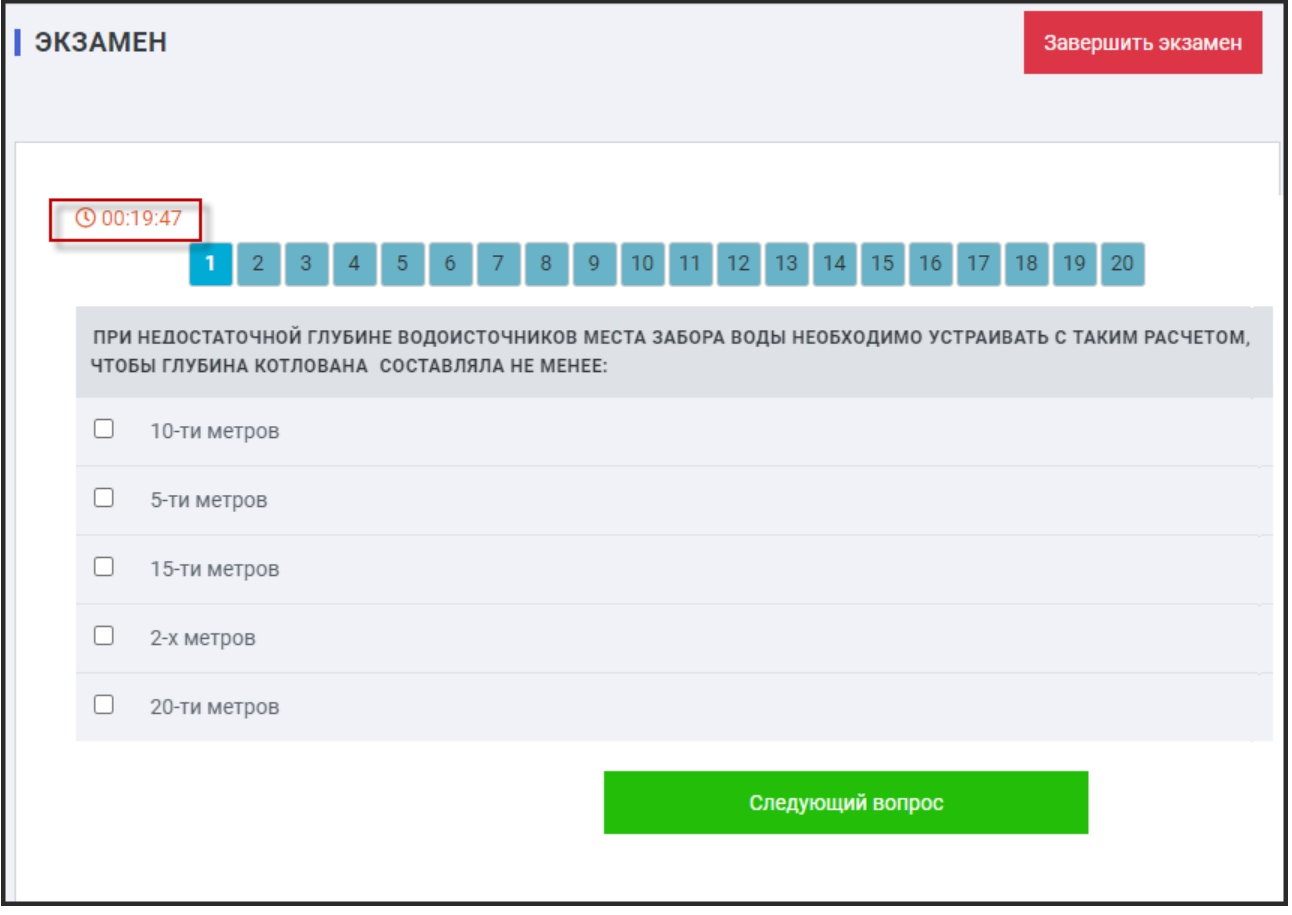

8. После ответа на все вопросы в тесте нажмите «**Завершить экзамен»**, система покажет Ваш результат.

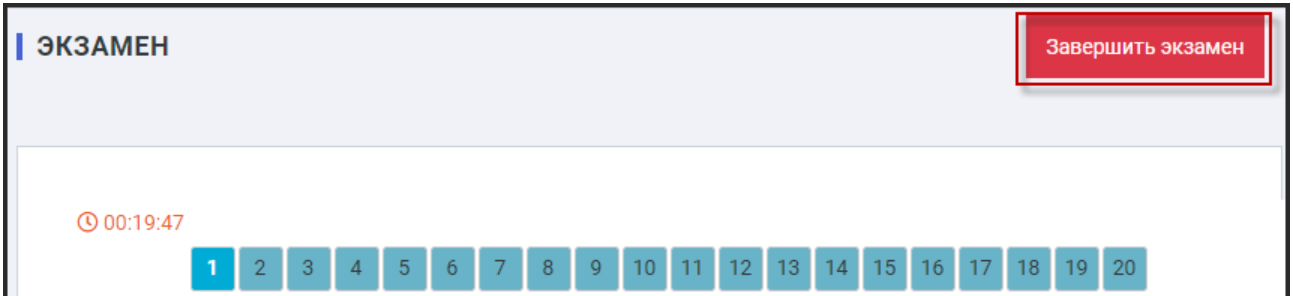

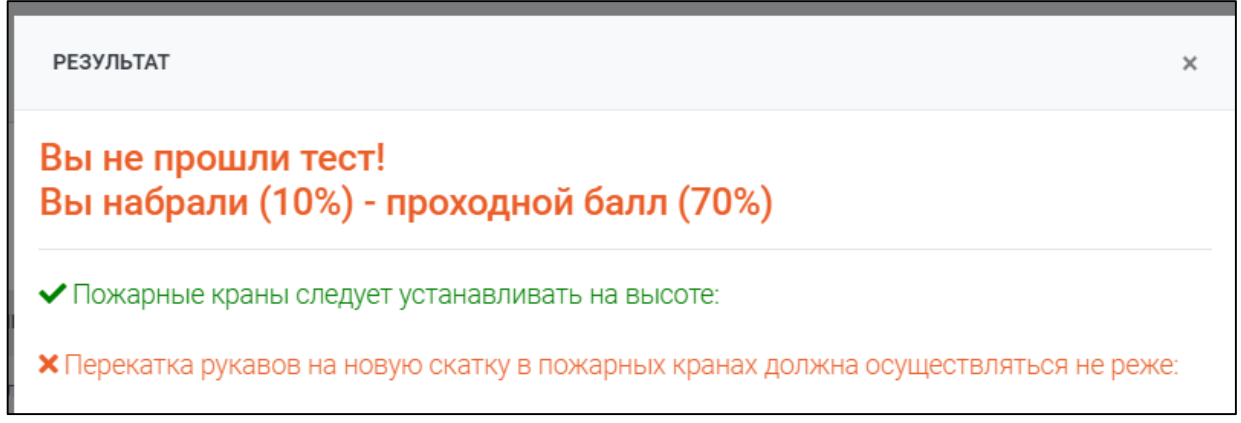

9. Для перехода на следующий экзамен нажимаете кнопку «**Назад**» и далее см. пункт 2.

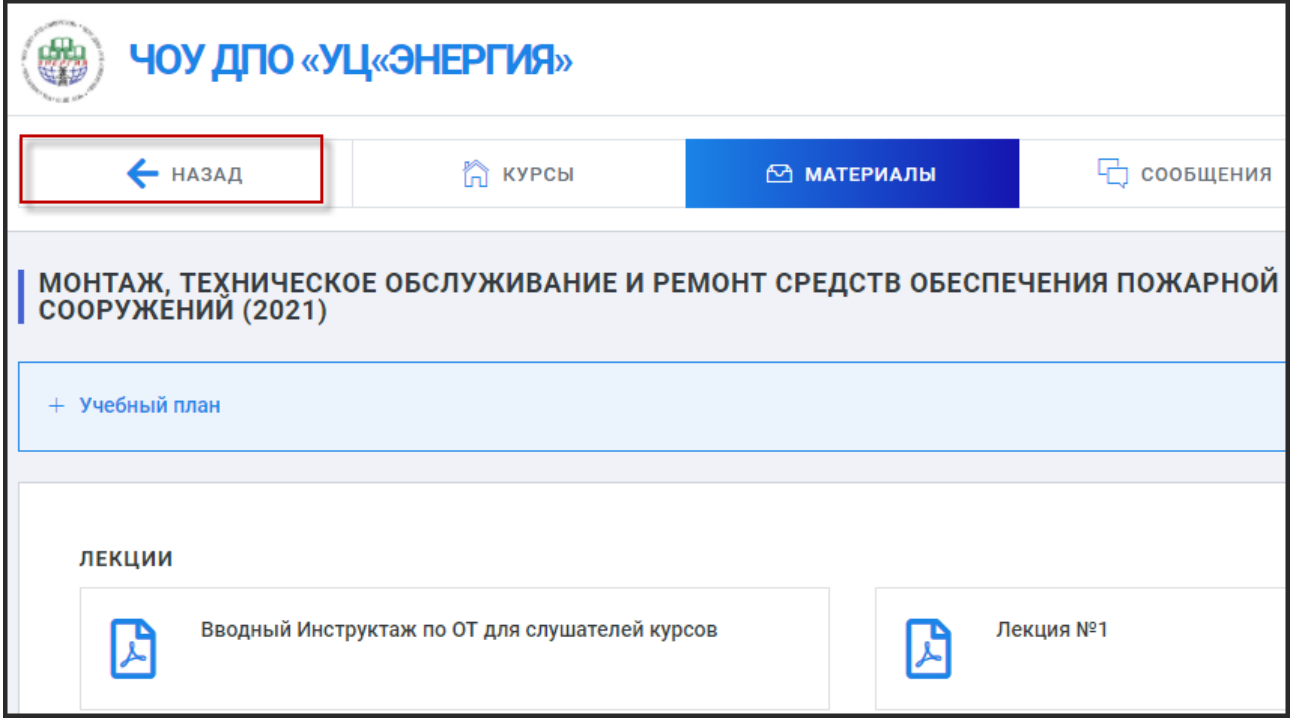

10. По всем возникающим вопросам можете звонить в *учебно-методический отдел ЧОУ ДПО «УЦ «Энергия»* по телефону: **+7 (347) 273-58-77**.

## **Режим работы**

**Понедельник:** с 09:00 до 18:00 **Вторник – Пятница**: с 09:00 до 17:00 **Выходные:** суббота и воскресенье **Обед:** с 13:00 до 14:00